### Secondary eIDs Replaced with NetID Service Accounts

Greg Vogl, Identity and Access Management

Division of Information Technology

May 24, 2023

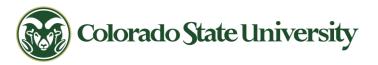

# Agenda

- 1. Overview of Changes
  - From eID to CSU System NetID
  - From Secondary eIDs to Service Accounts
- 2. Instructions and Demos
  - How to Request, View and Manage Service Accounts
- 3. Questions and Answers

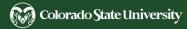

### eID System End of Life – The Why

- eID is a custom developed set of software and integration processes
- In service since 2000 technology is aging
- Tightly integrated with Banner's Oracle database
- Dependent on Banner availability
- Identity onboarding is a full day behind HR system entry for new employees at best.

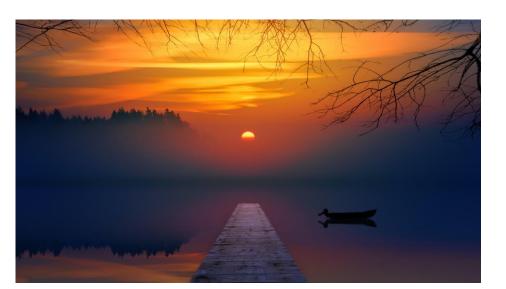

EIDENTITY: YOUR CSU ELECTRONIC ID

COLORADO STATE UNIVERSITY

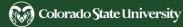

### eID System End of Life – The Why (continued)

- CSU Fort Collins and CSU-Pueblo now share many systems to reduce duplication and costs.
- CSU is providing Identity & Access Management (IAM) for the CSU System.
- Provisioning technologies/systems have matured in 20 years.
- Modernize and improve IAM systems and processes.

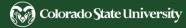

### Definitions

- NetID is the name for the CSU System Identity and Access Management
   (IAM) system
  - Maintained by CSU Division of IT
- The **CSU System NetID website** is a self-service web application
  - Currently serves CSU-Pueblo; CSU Fort Collins being added
- **midPoint** is the identity management software that is replacing eID processes
  - Credential store and provisioning engine
- Part of InCommon Trusted Access Platform IAM stack
  - Shibboleth for single sign-on
  - Grouper for access group management

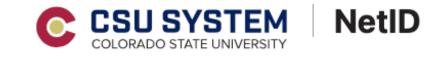

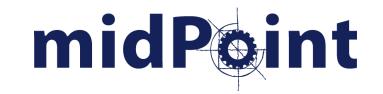

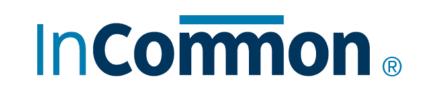

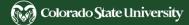

## From eID to NetID: What will change?

- *New* primary NetIDs will not look like eIDs.
  - The format of a new primary NetID is an uppercase C followed by a 9-digit CSU ID, for example: C812345678.
- CSU Fort Collins and CSU-Pueblo primary and secondary NetIDs will be stored in the same midPoint instance.
- Everyone will activate, view and update primary and secondary NetIDs on the **CSU System NetID website**.

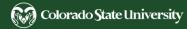

## Secondary eID Changes

- Rebranded to <u>NetID Service Accounts</u>
- No longer owned by an individual
  - But previous secondary eID owner becomes initial admin
- Departments become account owners
- Requesters are limited
  - CSU Microsoft 365/Exchange <u>Resource Coordinators</u>
- Grouper-managed security groups
- Yearly audit process

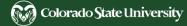

### Goals of NetID Service Accounts

- Controlled and audited access
  - Many secondary eIDs are used for shared access
  - Allows delegated administrators to manage access
  - 2FA for account management (not implemented yet)
- Allow access for processes where a personal NetID can't or shouldn't be used
- Limited use accounts
  - Provisioned for SSO on request not by default
- Microsoft 365 account, including email (optional)
- Stored and managed in midPoint

#### CSU IT policies

- Acceptable Use for Computing and Networking Resources
- Information Technology Security
  - 4. Passwords

The act of authentication is the assertion that a credential (a username or other identifier) is possessed and being used by the appropriate person.

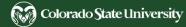

### Acceptable Uses of Service Accounts

### Group

- **Email address** for shared contact and support
  - for a department, unit or website
- Short email address used as an alias
  - e.g. depthelp@colostate.edu
  - Automatically forward all mail to a shared mailbox
  - e.g. *dept\_helpdesk*@colostate.edu
- Group access to CSU lab or facility resources
  - if regular NetID access is not practical
- Short-term access for non-CSU partners
  - e.g. training, conference or workshop attendees and guest speakers

### Individual or Machine

- Secondary inbox for an individual
  - (e.g. for secondary job role or large student documents)
- A true <u>service account</u>
  - non-personal machine account, for batch jobs, scripts, automated services
- Testing or logging
  - IT, PC, software or web development

### Alternatives: Email

### Use Cases

- Only need a shared email account?
- Only need a mailing list?
- Need an email name over 8 characters?
- Need an email name with underscores?
- Prefer Gmail?

### CSU Microsoft 365 resources

- Shared Mailbox
  - no shared password
- Mailing List
  - no separate mailbox
  - <u>New Mailing List form</u>
- <u>Email Alias</u>
  - flexible naming options
- Gmail
  - <u>Google Workspace for Education at CSU</u>

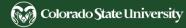

### Alternatives: Document and File Sharing

### Shared Drives

- OneDrive for Business
  - (5 TB, can be extended)
  - Microsoft 365 at CSU
  - Share and Collaborate with OneDrive
- Google Drive
  - (just 25 GB)
  - <u>Google Workspace for Education at CSU</u>
  - Share files and other content with a group
- Departmental network drives

### Collaboration Tools and Websites

- Microsoft Teams at CSU
  - File Sharing
- Microsoft SharePoint sites at CSU
- Google Sites
  - <u>Google Workspace for Education at CSU</u>

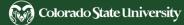

### Colorado State University IAM July 2022

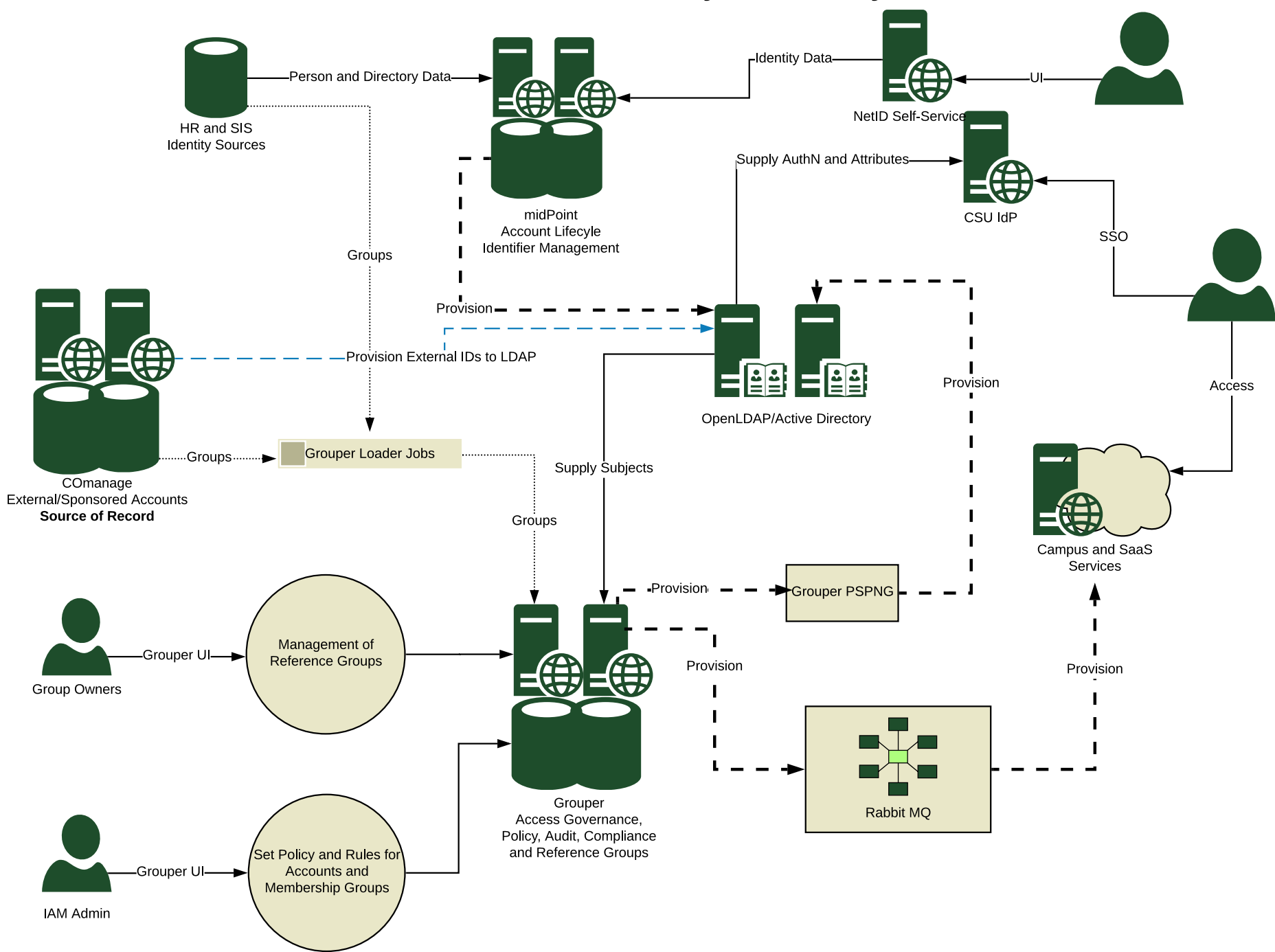

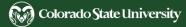

### Secondary eID to NetID Strategy

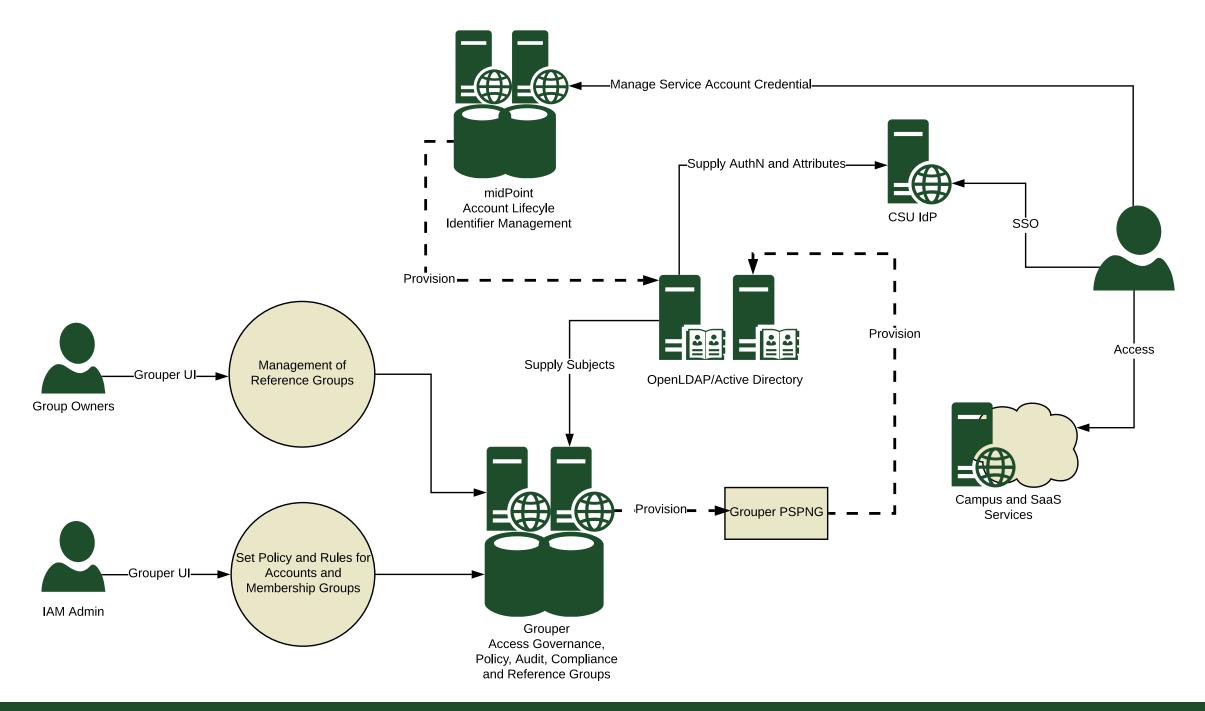

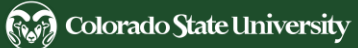

### **Group - Service Account Relationship**

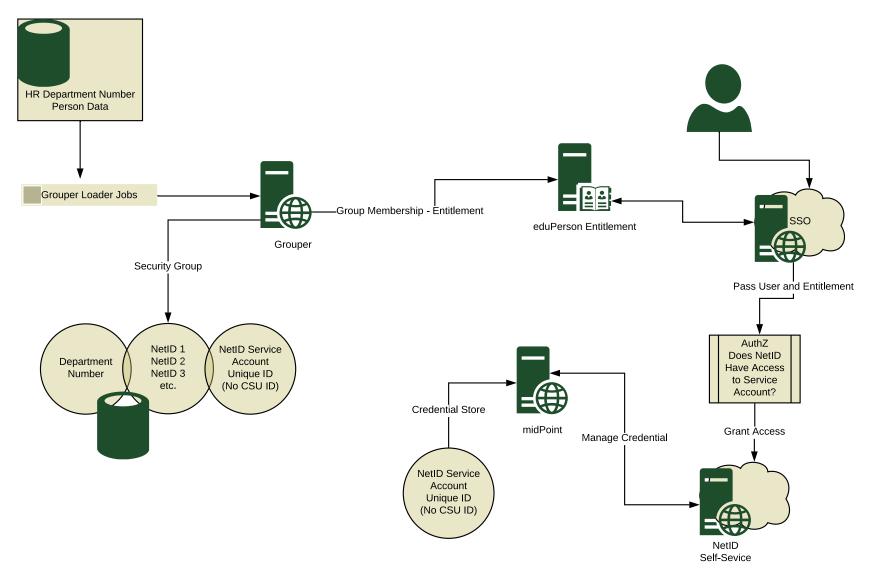

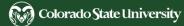

## **Project Timeline**

### Past

- June-July 2022
  - Existing secondary eIDs were selected for migration.
- July-Sept 2022
  - eIDs were rebranded to NetIDs.

### Present

- May 24-30, 2023
  - No new secondary eIDs are requested or created.
  - No secondary password changes.
- May 31, 2023
  - NetID service accounts replace secondary eIDs.
  - NetIDs managed on <u>CSU System NetID</u> website.

Future (dates are tentative)

- July 21-23, 2023
  - Primary NetID account migration to MidPoint.
  - No primary or secondary account changes.
- July 24, 2023
  - <u>CSU System NetID</u> website fully replaces the
     CSU Fort Collins NetID (eID) website.
- October 2, 2023
  - Unmigrated Secondary eIDs are deactivated.
    - Microsoft account removed.

# Requesting Migration of Secondary eIDs

#### 1. Check your secondary eIDs in CSU Fort Collins NetID.

#### 2. <u>Check your secondary eIDs you requested for migration</u>.

- Do not need any migrated? No action needed.
- Already requested? No action needed.
- Need to migrate more NetIDs? Resubmit the form.
- One of your secondary eIDs is missing but needs migration?
   Contact us.
- Want an unused secondary eID deactivated immediately?
   Contact us.

#### 3. Check your service account groups in Grouper.

A secondary eID you requested for migration is missing?
 Contact us.

### **NetID Service Account Migration Request**

Check the box for each active secondary eID that needs to be migrated to a NetID service account on May 31, 2023, and click Save.

Unchecked secondary eIDs will **not** be migrated, and will be deactivated within two months. (To have them deactivated immediately instead, email <u>NetID@colostate.edu.</u>)

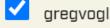

Save

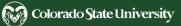

## **Requesting New NetID Service Accounts**

Starting May 31, 2023, you can request new NetID service accounts.

- 1. Copy form from <u>NetID FAQ: How do a request a service account?</u>
- 2. Paste into an email to your <u>Resource Coordinator</u>.
- 3. They can review it and submit a <u>Service Account Request</u>.

| Question                                                                                                    | My Answe |
|----------------------------------------------------------------------------------------------------|----------|
| Does the service account need a Microsoft 365 account? (Yes/No)<br>(Outlook email, OneDrive cloud storage, and other Microsoft Office applications)           |          |
| Email domain<br>(colostate.edu for CSU Fort Collins or csupueblo.edu for CSU-Pueblo)                                                                          |          |
| NetID of service account<br>(2 to 8 lowercase letters and numbers, starting with a letter)                                                                    |          |
| NetID of primary administrator<br>(often your NetID)                                                                                                    |          |
| Department number                                                                                                    |          |
| Department name                                                                                                    |          |
| Unit name<br>(may be same as department name)                                                                                                    |          |
| <b>Account Information</b><br>(For internal reference in the NetID system and Grouper.<br>Will not be published to Microsoft 365 or the Global Address List.) |          |
| Account name<br>(A friendly name for the service account. May be a program or service name.)                                                                  |          |
| Account description                                                                                                    |          |

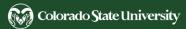

# CSU System NetID Temporary Login

- May 31-July 20
  - <u>CSU System NetID</u> header does not specify a campus
  - CSU Fort Collins Login goes to CSU Fort Collins NetID
  - Service Account Admins/Requesters and NetID admins
     have a separate login option for CSU System NetID
- Starting July 24
  - CSU Fort Collins Login goes to CSU System NetID

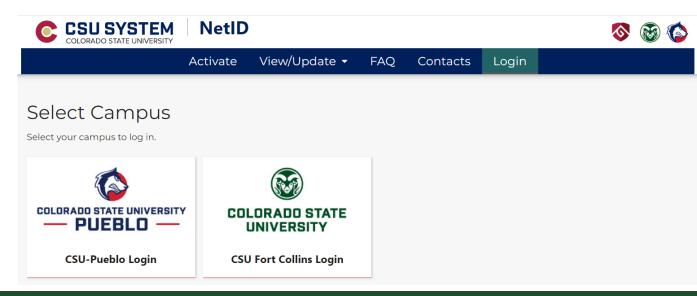

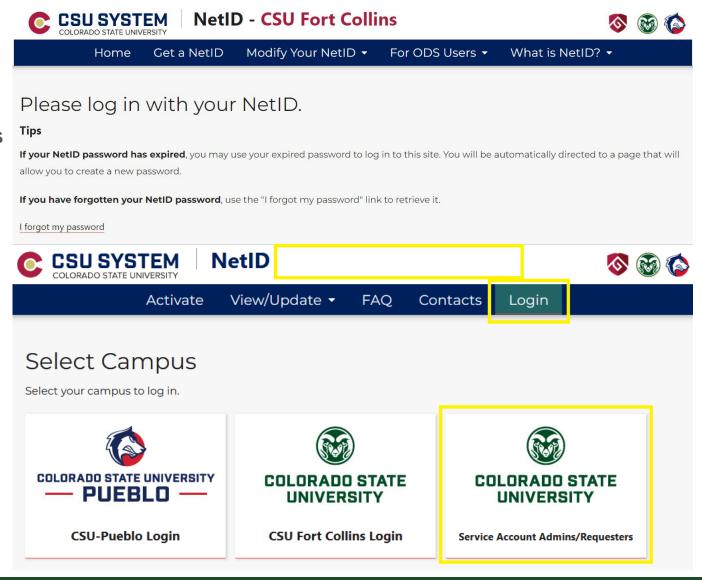

## Viewing Your NetID Service Accounts

#### 1. Log in to CSU System NetID.

- Click View/Update > <u>Service Accounts</u> to display service accounts you administer.
- 3. Click a NetID to view or edit details of the service account.

#### Service Accounts

4 service accounts. Click a NetID to view or edit details.

|                 |        |                        |                       |                      | Filte    | r results              |                        |
|-----------------|--------|------------------------|-----------------------|----------------------|----------|------------------------|------------------------|
| Service Account | Dept 💡 | Initial Admin<br>NetID | Initial Admin<br>Name | Microsoft<br>Account | Status   | Created                | Updated                |
| gregvogl        | 1010   | gvogl                  | Greg Vogl             | Yes                  | active   | 2013-09-06<br>15:25:17 | 2023-01-24<br>17:14:38 |
| gvtest          | 1010   | gvogl                  | Greg Vogl             | Yes                  | inactive | 2022-07-28<br>17:10:00 | 2022-07-28<br>17:10:00 |
| gvtest2         | 1010   | gvogl                  | Greg Vogl             | No                   | active   | 2022-07-28<br>17:11:00 | 2022-07-28<br>17:11:00 |
| <u>iamhelp</u>  | 1010   | rmiotke                | Randy Miotke          | Yes                  | active   | 2020-07-30<br>12:23:30 | 2020-08-07<br>23:16:45 |

#### Service Accounts Help

## Viewing and Editing a Service Account

- Admins can only edit Account Name and Description, Manage Admins, and Change Password.
- Need other changes? Contact us.

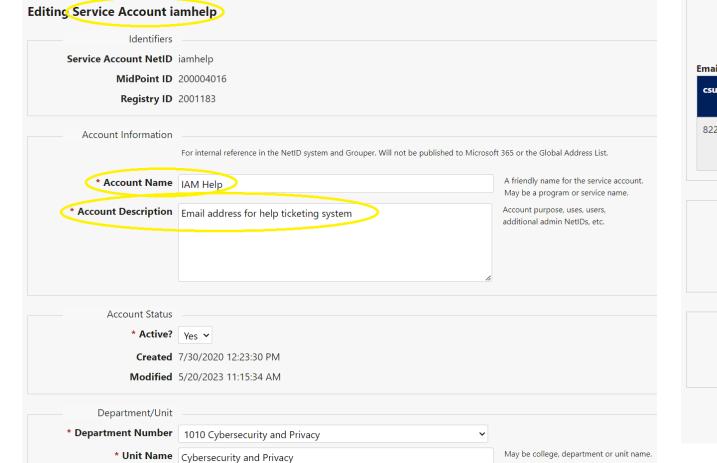

|               | Administ             | ration                         |                   |                              |                 |                  |                                      |                            |                            |               |
|---------------|----------------------|--------------------------------|-------------------|------------------------------|-----------------|------------------|--------------------------------------|----------------------------|----------------------------|---------------|
|               | Ac                   | Imins gvogl rmiotke            |                   |                              |                 |                  |                                      |                            |                            |               |
|               | -                    | mage Manage Admins             | Log in to G       | rouper and ad                |                 |                  | dmins of this serv<br>account name a |                            | d change the passwo        | rd.           |
| * Need Mic    | rosoft Acc           | 163                            |                   |                              |                 |                  |                                      | ft Office application      | ons.<br>CSU Resource Coord | inator.       |
|               | Email Do             | main colostate.edu (CSU For    | t Collins)        | <ul> <li>Required</li> </ul> | for a Microsoft | 365 account.     |                                      |                            |                            |               |
| *             | Admin Ac             | count No V Admin accounts      | are true serv     | ice accounts, d              | o not have a Mi | crosoft 365 acco | ount, and passwo                     | rds are not manag          | ged by the NetID syst      | em.           |
| Email Aliases |                      |                                |                   |                              |                 |                  |                                      |                            |                            |               |
| csu id        | netid                | email                          | type <sub>‡</sub> | active                       | campus          | source           | created 🛊                            | updated 😜                  | expiration<br>cycle        | expires<br>on |
| 822878918     | iamhelp              | iamhelp@mail.colostate.edu     | Ρ                 | Yes                          | CSU             | NETID            | 2023-04-<br>10<br>18:49:37           | 2023-04-<br>10<br>18:49:37 |                            |               |
|               | Cr<br>Last Cha<br>Ex | hange Change Password          |                   |                              |                 |                  |                                      |                            |                            |               |
|               |                      | Point View MidPoint Informat   | ion               |                              |                 |                  |                                      |                            |                            |               |
|               |                      | LDAP View LDAP Information     |                   |                              |                 |                  |                                      |                            |                            |               |
|               |                      | ctory View Active Directory In |                   | !                            |                 |                  |                                      |                            |                            |               |
|               |                      | Save                           |                   |                              |                 |                  |                                      |                            |                            |               |

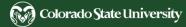

# Changing Password of Service Account

- Passwords expiring May 1-Aug 1 extended 90 days
  - Expiration email notifications temporarily deactivated
  - Fort Collins primary and secondary NetIDs only
  - Intended to prevent lockout during NetID migration
- Many secondary eIDs have expired passwords
  - Check expiration dates of yours
  - IT security policy requires annual password changes
- Same password requirements as for primary NetIDs
  - Slight changes from Fort Collins NetIDs
- See FAQ for securely sharing password if necessary

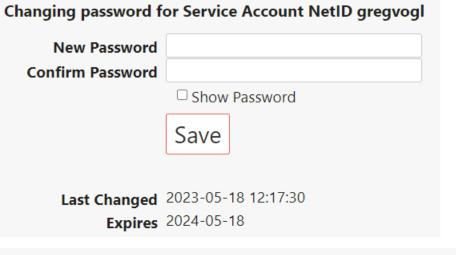

#### Password Requirements

- Your password must be 15 to 30 characters long.
- Only use these characters: letters a-z and A-Z, numbers 0-9, and ! % + . : ? [] ^ ` { ] } ~
- Do not include any of these special characters: blank\_space @ \$ & " () '; = # \* <> , / \
- Do not include your CSU ID, or legal first or last name.
- Do not use just one dictionary word (even if it is long enough).
- Do not reuse a password you previously used for this account.
- Do not repeat a character 5 or more times in succession. (Avoid "aaaaabbbbbbccccc".)
- Change your password at least every 12 months.

## Adding Service Account Administrators

- Recommendation
  - Add at least one person in addition to yourself.
- Reasons
  - They can be your backup in your temporary absence.
  - Transfer administration to someone else before you leave.

- People you might want to add
  - Your <u>Resource Coordinator</u> or RC group
  - Department IT staff member, admin assistant, or head
- People not to add
  - Students (who are not full-time faculty or staff)
  - Vendors (instead request an associate NetID from HR)
  - Anyone who should not have full control of the account

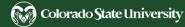

## Viewing Service Account Grouper Groups

- 1. <u>Grouper</u> requires a campus IP address.
  - On Campus Ethernet or Wireless
  - <u>CSU GlobalProtect VPN</u>
- 2. Log in to Grouper with your NetID + Duo.
- 3. Click <u>My groups</u>.
- 4. Filter for Service\_Accounts (if needed).
- 5. Click a **Folder** to view department groups.
- 6. Click a **Group name** to view members.

| + Create new group | Home > My groups                   | Home > My groups                                    |  |  |  |  |  |  |  |  |  |
|--------------------|------------------------------------|-----------------------------------------------------|--|--|--|--|--|--|--|--|--|
| Quick links –      | My groups                          |                                                     |  |  |  |  |  |  |  |  |  |
| My groups          |                                    |                                                     |  |  |  |  |  |  |  |  |  |
| My folders         | Groups I manage My r               | memberships Groups I can join                       |  |  |  |  |  |  |  |  |  |
| My favorites       |                                    |                                                     |  |  |  |  |  |  |  |  |  |
| My services        | The following table lists          | all groups in which you are allowed to manage the g |  |  |  |  |  |  |  |  |  |
| My activity        | membership list.                   |                                                     |  |  |  |  |  |  |  |  |  |
| Miscellaneous      | Filter for: Service Accounts       | Apply filter Reset                                  |  |  |  |  |  |  |  |  |  |
| Browse folders     |                                    |                                                     |  |  |  |  |  |  |  |  |  |
| 🛛 📂 Root           | Folder                             | Group name                                          |  |  |  |  |  |  |  |  |  |
| ← app              | app : NetID                        | metid_serviceaccount_requester                      |  |  |  |  |  |  |  |  |  |
|                    | Brann - NetlD - Centine Assounts - |                                                     |  |  |  |  |  |  |  |  |  |
| 📧 🧰 acnsweb        | Capp : NetID : Service_Accounts :  | 0001 Vicleryact                                     |  |  |  |  |  |  |  |  |  |
|                    | app : NetID : Service_Accounts :   |                                                     |  |  |  |  |  |  |  |  |  |

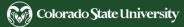

## Adding Group Members

- View existing members in Members tab under Entity name.
- 2. Click **+Add members**.
- 3. For **Member name or ID**, type the new admin's name or NetID.
- 4. Click a member name to select it.
- 5. Click Add.

| Home > Root > app > NetID > Service_Accounts > 1010 > vulnscan                                                                                |                          |
|----------------------------------------------------------------------------------------------------|--------------------------|
| 🖀 vulnscan 🔇                                                                                                    | + Add members            |
|                                                                                                    | More actions -           |
| Member name or ID:                                                                                                    |                          |
| Assign these privileges: <ul> <li>Default privileges</li> <li>Custom privileges</li> </ul>                                                    |                          |
| Add or import a list of members .                                                                                                    |                          |
| NetID Service Account: vulnscan. Department: 1010. Account Name: Vulnerability Scanning. Description: for use in credentialed scanning More ~ |                          |
| Members Privileges More -                                                                                                    |                          |
| The following table lists all entities which are members of this group.         Filter for:       All members         Y       Member name     | Advanced                 |
| Remove selected members                                                                                                    |                          |
| Entity name - Membership                                                                                                    | Choose action            |
| Direct                                                                                                    | Actions 🔻                |
| Show: 50 Showing 1-1 of 1 · Fi                                                                                                    | rst   Prev   Next   Last |

# Adding an RC Group as a Member

- **Resource Coordinator groups** include primary and secondary (backup) coordinators.
  - Folder is **basis : sqlprod : exchange\_resource**
  - Group name is a number (not department number)
- 1. Search Grouper for exchange\_resource and the group name (or department name or number).
  - For multiple results, mouse over the name of each result to find the correct group and primary Resource Coordinator (RC).
- 2. +Add members in your service account group

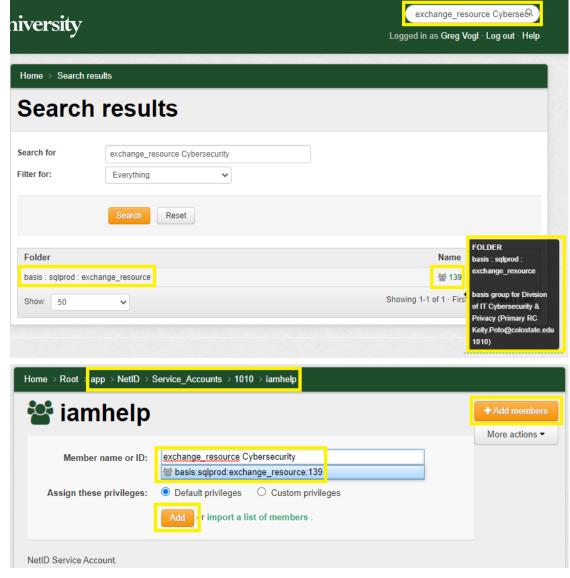

👸 Colorado State University

## **Revoking Group Memberships**

- 1. Find the person under **Entity name**.
- Under Choose action, select
   Actions > Revoke membership.
- You can remove yourself to completely transfer service account administration to someone else.
- You should not remove yourself until after you have added another member.

| + Add members                                                                |
|------------------------------------------------------------------------------|
| Scanning. Description: for use in                                            |
|                                                                              |
|                                                                              |
| Apply filter Reset Advanced                                                  |
| Choose action                                                                |
| Actions 🔻                                                                    |
| Edit membership and privileges<br>Revoke membership<br>Attribute assignments |
| Autoute assignments                                                          |
|                                                                              |

### LDAP Entitlements

### Creation, Release, Use

- Grouper groups can add entitlement attributes to user LDAP records.
- After single sign-on, Shibboleth releases LDAP attributes to apps.
- Apps like NetID use these attributes to assign roles and permissions.

### Examples

- NetID admins can see entitlements at Person Admin > LDAP: https://eid.colostate.edu/csusystem/admin/ldap.aspx?netid=<netid>
- Service account **requester** entitlement:
   https://colostate.edu/**netid/serviceaccount/requester**
- Individual service account admin entitlement format: https://colostate.edu/netid/svc\_acct/<netid>

https://colostate.edu/duo https://colostate.edu/kuali/financials/user https://colostate.edu/kuali/research/user https://colostate.edu/linkedinlearning-csu https://colostate.edu/netid/partial/admin https://colostate.edu/netid/serviceaccount/requester https://colostate.edu/netid/svc\_acct/ex11user https://colostate.edu/netid/svc\_acct/ex12user https://colostate.edu/netid/svc\_acct/ex13user

## **NetID Admin Privileges**

- Service Account Admins can view service account details, change the password, manage admins, and access the Microsoft 365 account including <u>Outlook email</u>.
  - They are members of Grouper groups for one or more service accounts.
- Service Account Requesters
  - Can view all service accounts
  - Can request new service accounts
  - Almost all requesters are <u>Resource Coordinators</u>
- All **NetID Admins** can view all service accounts.

| Actions                                      | Menu                   | Admin Roles |         |              |              |                     |                    |                              |      |  |  |  |
|----------------------------------------------|------------------------|-------------|---------|--------------|--------------|---------------------|--------------------|------------------------------|------|--|--|--|
|                                              |                        | Full        | Partial | Help<br>Desk | Read<br>Only | Activation<br>Email | Admin<br>Requester | Service Account<br>Requester | Bulk |  |  |  |
| Person Search, Advanced Search               | Admin                  | Yes         | Yes     | Yes          | Yes          | No                  | No                 | No                           | No   |  |  |  |
| View Person Info                             | Person Admin           | Yes         | Yes     | Yes          | Yes          | No                  | No                 | No                           | No   |  |  |  |
| View MidPoint, LDAP, AD, Exchange Accounts   | Person Admin           | Yes         | Yes     | Yes          | Yes          | No                  | No                 | No                           | No   |  |  |  |
| View Email Alias                             | Person Admin           | Yes         | Yes     | Yes          | Yes          | No                  | No                 | No                           | No   |  |  |  |
| View Logs                                    | Admin,<br>Person Admin | Yes         | Yes     | Yes          | Yes          | No                  | No                 | No                           | No   |  |  |  |
| View Usage and User Statistics               | Admin                  | Yes         | Yes     | Yes          | Yes          | No                  | No                 | No                           | No   |  |  |  |
| View NetID Administrators                    | Admin                  | Yes         | Yes     | Yes          | Yes          | No                  | No                 | No                           | No   |  |  |  |
| Request Admin Privileges                     | Admin                  | Yes         | No      | No           | No           | No                  | Yes                | No                           | No   |  |  |  |
| View Service Accounts                        | Admin                  | Yes         | Yes     | Yes          | Yes          | No                  | No                 | Yes                          | No   |  |  |  |
| Request Service Accounts                     | Admin                  | Yes         | No      | No           | No           | No                  | No                 | Yes                          | No   |  |  |  |
| View System Status and Data Refresh Schedule | Admin                  | Yes         | Yes     | Yes          | Yes          | No                  | No                 | No                           | No   |  |  |  |
| Add, Remove Activation Emails                | Person Admin           | Yes         | Yes     | Yes          | No           | Yes                 | No                 | No                           | No   |  |  |  |
| Add, Remove Recovery Emails                  | Person Admin           | Yes         | Yes     | Yes          | No           | No                  | No                 | No                           | No   |  |  |  |
| Reconcile Account                            | Person Admin           | Yes         | Yes     | Yes          | No           | No                  | No                 | No                           | No   |  |  |  |
| Reset Password                               | Person Admin           | Yes         | Yes     | No           | No           | No                  | No                 | No                           | No   |  |  |  |
| Disable Account                              | Person Admin           | Yes         | Yes     | No           | No           | No                  | No                 | No                           | No   |  |  |  |
| Update Email Alias                           | Person Admin           | Yes         | Yes     | No           | No           | No                  | No                 | No                           | No   |  |  |  |
| View Duo Devices                             | Person Admin           | Yes         | No      | No           | No           | No                  | No                 | No                           | No   |  |  |  |
| Add/Remove NetID Administrators              | Admin                  | Yes         | No      | No           | No           | No                  | No                 | No                           | No   |  |  |  |
| Add/Remove NetID Service Accounts            | Admin                  | Yes         | No      | No           | No           | No                  | No                 | No                           | No   |  |  |  |
| Bulk Activate Extended Studies Students      | Admin                  | Yes         | No      | No           | No           | No                  | No                 | No                           | Yes  |  |  |  |

# Listing Service Accounts

- Restricted to Service Account Requesters
   and NetID Admins
- 1. Go to Admin > <u>Service Account List</u>
- 2. Search by NetID, initial admin, department
- 3. Defaults: MS account, your campus, active
- 4. Filter results enter text in any field(s)
- 5. Click column header to sort by any field
- 6. Click a NetID to view service account details

#### Service Account List - Admin

Service Accounts: 532 Active: 532 Microsoft: 532 Admin: 0 Pueblo: 0. Click a NetID in the table below to view details of the service account.

| NetID<br>Department |                  | iin NetID | Μ       | icrosoft A | ccount Yes > Email I                  |       | lostate.edu (C | SU Fort Coll | ins) Y Activ               | e? Yes 💙               |
|---------------------|------------------|-----------|---------|------------|---------------------------------------|-------|----------------|--------------|----------------------------|------------------------|
|                     |                  |           |         |            |                                       |       | Filter r       | esults       |                            |                        |
| NetID 🛟             | Initial<br>Admin | First     | Last    | Dept       | Department Name                       | MS365 | Domain 💡       | Active       | Created                    | Updated                |
| aac                 | <u>tkefalas</u>  | Timothy   | Kefalas | 1057       | Academic<br>Advancement Center        | Yes   | colostate      | Yes          | 2001-07-<br>11<br>18:12:00 | 2021-03-24<br>16:23:57 |
| abetlc              | <u>etisdale</u>  | Eric      | Tisdale | 1501       | College of Health &<br>Human Sciences | Yes   | colostate      | Yes          | 2013-06-<br>26<br>19:05:20 | 2020-03-10<br>13:50:36 |

## **Requesting Service Accounts**

- Restricted to Service Account Requesters
- 1. Determine if a service account is appropriate.
  - If not, suggest alternatives to consider.
- 2. Assure the service account NetID has correct format.
- 3. Go to Admin > <u>Service Account Request</u>
- 4. Copy and paste details from the email.
- 5. Click **Send Request**.
- View the status of your past requests in the list.
- Click a NetID to view the request details.
  - Editable if status is still "requested"

|                | Emai                       | I            |                                                                |                                              |               |                  |                       |                                  |                      |    |  |
|----------------|----------------------------|--------------|----------------------------------------------------------------|----------------------------------------------|---------------|------------------|-----------------------|----------------------------------|----------------------|----|--|
| * Need Mic     | rosoft Account             | Yes 🗸        |                                                                |                                              |               |                  |                       |                                  |                      |    |  |
|                |                            |              |                                                                | oud storage, and oth<br>ad see Microsoft 365 |               |                  |                       | rdinator.                        |                      |    |  |
| ,              | Email Domair               |              |                                                                | U Fort Collins) 🗸                            |               |                  | esting a Microsoft 3  |                                  |                      |    |  |
|                | NetID                      | 5            |                                                                |                                              |               |                  |                       |                                  |                      |    |  |
| * NetID of :   | Service Accoun             | t testact9   | )                                                              | 2 to 8 lowercase lett                        | ers and num   | bers, starting w | ith a letter          |                                  |                      |    |  |
| * NetID        | of Initial Admir           | gvogl        |                                                                | 2 to 8 lowercase I                           | etters and nu | imbers, starting | with a letter, or C + | 9-digit CSU ID                   |                      |    |  |
| Vogl, Greg, Ac | dministrative Pro          | fessional, I | Prof/Indiv (                                                   | Contrib III, Cyber                           | security ar   | nd Privacy, 10   | 010                   |                                  |                      |    |  |
| * Net          | ID of Requeste             | r gvogl      |                                                                | 2 to 8 lowercase I                           | etters and nu | umbers, starting | with a letter, or C + | 9-digit CSU ID                   |                      |    |  |
| Vogl, Greg, Ac | dministrative Pro          | fessional, I | Prof/Indiv (                                                   | Contrib III, Cyber                           | security ar   | nd Privacy, 10   | 010                   |                                  |                      |    |  |
|                | Department/Uni             | t            |                                                                |                                              |               |                  |                       |                                  |                      |    |  |
| * Depa         | rtment Numbe               | r 1010 C     | ybersecurit                                                    | ty and Privacy                               | ~             |                  |                       |                                  |                      |    |  |
|                | * Unit Name                | Cyberse      | Cybersecurity and Privacy May be college, department or unit r |                                              |               |                  |                       |                                  |                      |    |  |
| Acc            | ount Informatio            | n            |                                                                |                                              |               |                  |                       |                                  |                      |    |  |
|                |                            | For intern   | al reference i                                                 | in the NetID system a                        | ind Grouper.  | Will not be put  | blished to Microsoft  | 365 or the Globa                 | al Address List.     |    |  |
|                | Account Name               | Test Acc     | count for G                                                    | ireg Vogl                                    |               |                  |                       |                                  | for the service acco |    |  |
|                |                            |              |                                                                |                                              |               |                  |                       | May be a progr<br>Account purpos | am or service name.  |    |  |
| * Acco         | ount Description           | for testi    | ng the ser                                                     | vice account pro                             | cess          |                  |                       | additional admi                  |                      |    |  |
|                |                            |              |                                                                |                                              |               |                  |                       |                                  |                      |    |  |
|                |                            |              |                                                                |                                              |               |                  |                       |                                  |                      |    |  |
|                |                            |              |                                                                |                                              |               |                  | 1                     |                                  |                      |    |  |
|                |                            |              |                                                                |                                              |               |                  |                       |                                  |                      |    |  |
|                |                            | Send         | l Reque                                                        | st                                           |               |                  |                       |                                  |                      |    |  |
|                |                            |              |                                                                |                                              |               |                  |                       |                                  |                      |    |  |
| our Past Re    | quests Clic                | k a NetlD    | to view th                                                     | e request detail                             | s. (You ca    | n edit your      | requests if the       | status is still                  | "requested".)        |    |  |
|                |                            |              |                                                                |                                              |               |                  | Filter results        |                                  |                      |    |  |
| NetID Acc      |                            | ription      | Dept                                                           | Unit ÷                                       | MS<br>365     | Initial<br>Admin | Requester             | Status                           | Requested            | Ac |  |
| testact8 Tes   | t for te                   | sting the    | 1010                                                           | Cybersecurity                                |               | gvogl            | gvogl                 | requested                        | 2023-04-04           |    |  |
|                | count servic<br>Greg accou |              |                                                                | and Privacy                                  |               |                  |                       |                                  | 11:43:00             |    |  |

Service Account Request - Admin

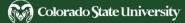

## More Information

- <u>CSU Division of Information Technology: NetID</u>
- <u>CSU System NetID FAQ: Service Accounts</u>
- <u>CSU System NetID: Contacts</u>

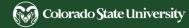